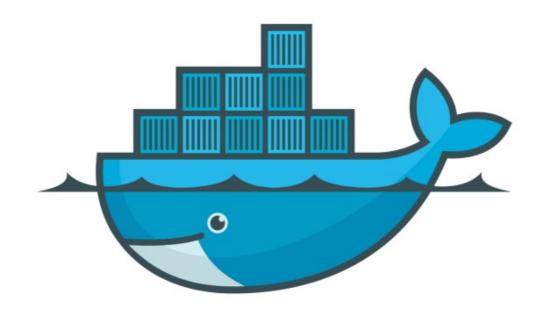

## DOCKER

Assignment: Named Volumes

## Docker: Data Management

- ➤ DataBase Upgrade with Volumes in Containers
- Create mysql container with some specific version with Volume named mysql-db
- ➤ After Starting the Container Verify Container Status
- ➤ Go to Database and Create Some Data
- ➤ Stop and remove the Container
- ➤ Strat new MqSQL Container with existing Volume and Verify the Data.

## Will see you in Next Lecture...

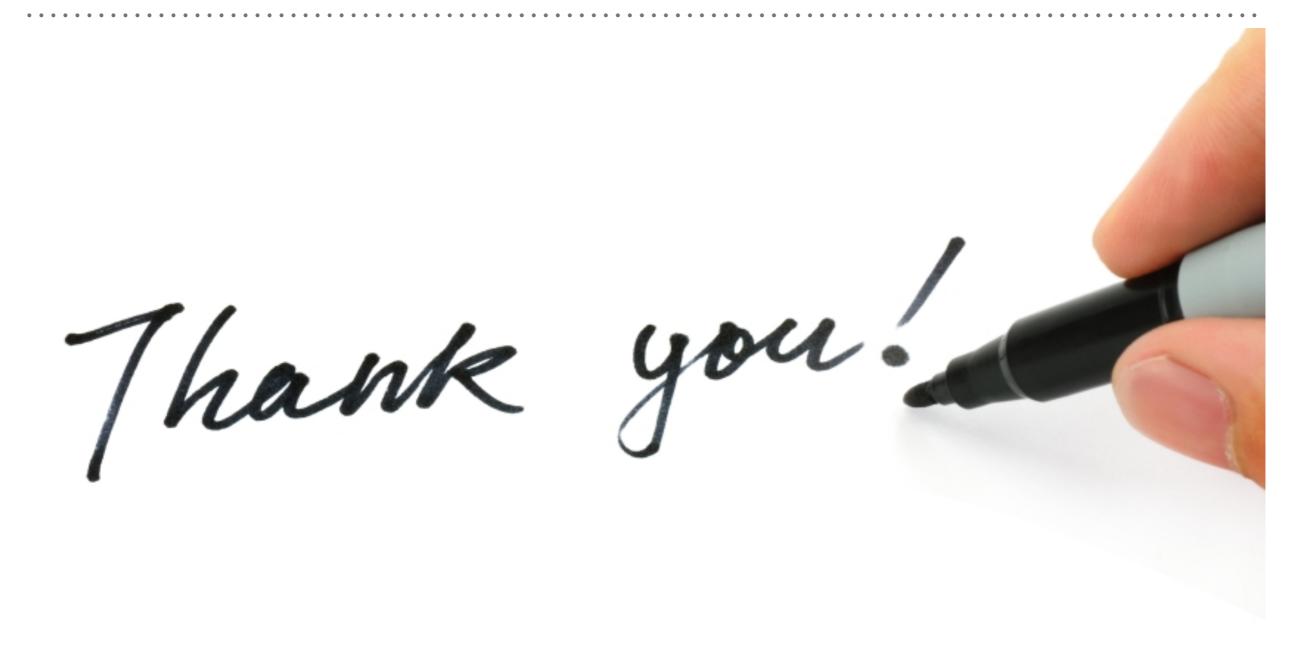